## Fichier:How to Convert Audible AA AAX Files to DRM Free MP3 Format add-songs-win.png

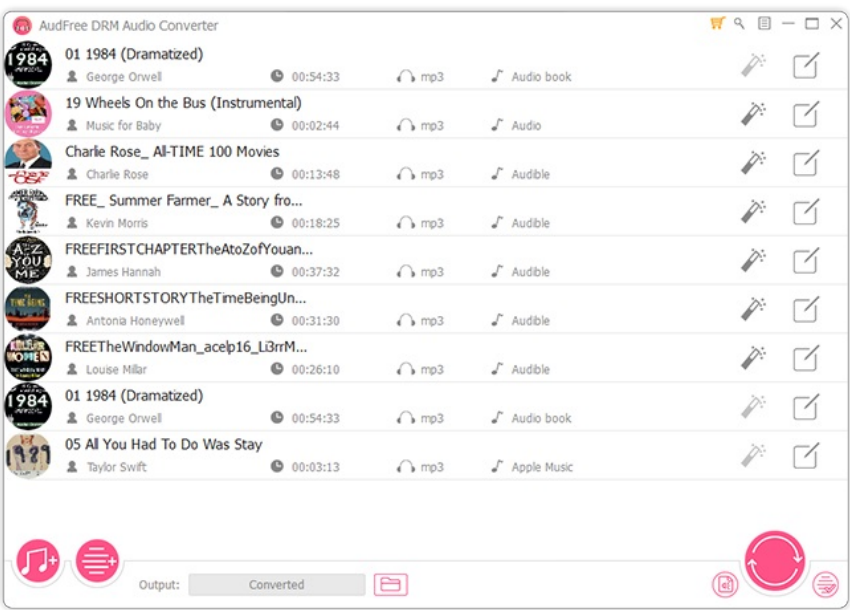

Pas de plus haute résolution disponible.

[How\\_to\\_Convert\\_Audible\\_AA\\_AAX\\_Files\\_to\\_DRM\\_Free\\_MP3\\_Format\\_add-songs-win.png](https://wikifab.org/images/5/54/How_to_Convert_Audible_AA_AAX_Files_to_DRM_Free_MP3_Format_add-songs-win.png) (650 × 462 pixels, taille du fichier : 132 Kio, type MIME : image/png) 基于MsUpload的文件上传 on [How\\_to\\_Convert\\_Audible\\_AA\\_AAX\\_Files\\_to\\_DRM\\_Free\\_MP3\\_Format](https://wikifab.org/w/index.php?title=How_to_Convert_Audible_AA_AAX_Files_to_DRM_Free_MP3_Format&action=edit&redlink=1)

## Historique du fichier

Cliquer sur une date et heure pour voir le fichier tel qu'il était à ce moment-là.

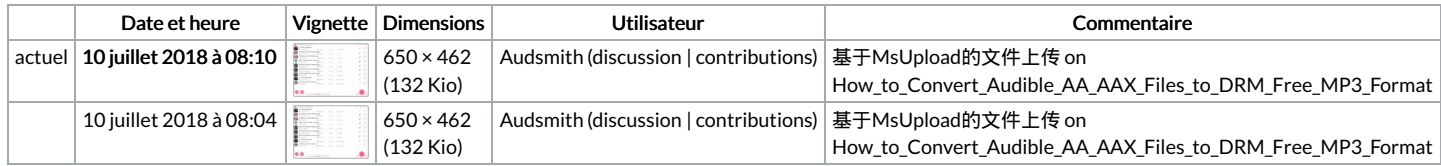

Vous ne pouvez pas remplacer ce fichier.

## Utilisation du fichier

Aucune page n'utilise ce fichier.